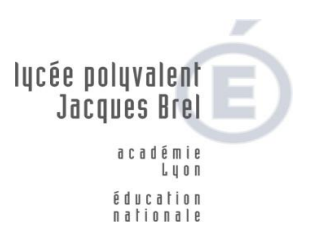

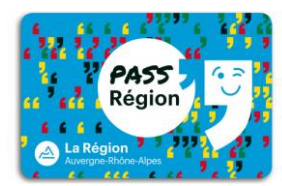

## **PROCEDURE COMMANDE « PASS Région »**

Pour la rentré 2021/2022, la Région Auvergne-Rhône-Alpes continue l'opération PASS' Région. Les manuels scolaires seront fournis directement par notre établissement à la rentrée **sur présentation de la carte PASS' Région.**

Pour demander l'établissement du PASS' Région de votre enfant, vous devez impérativement procéder à son inscription en ligne sur le site internet de la région : **[www.passregion.auvergnerhonealpes.fr/](http://www.passregion.auvergnerhonealpes.fr/)**

Cette commande se fait en 7 étapes :

- **1. Préambule**
- **2. Information personnelles** (prévoir impérativement une adresse mail valide ainsi qu'un numéro de téléphone)
- **3. Photo** (se munir d'une photo au format le plus proche du format de photo d'identité officiel- 35mm de large par 45 mm de hauteur), sans cadre blanc
- **4. Vérification de la photo et aperçus de votre carte Pass' Région**
- **5. Choix de l'établissement et de la filière**
- Notre établissement est recensé sous le nom : « LYCEE JACQUES BREL » Saisir « Jacques Brel « et faire défiler l'ascenseur. Choix de la Filière et pour **les élèves de 1 ère année CAP (EPS ou AEPE), de 2nde BAC PRO optique lunetterie et 2nde BAC PRO ASSP, 2nde AGORA et 2nde MCV doivent cocher la demande de bourse de premier équipement professionnel.**
- **6. Choix des centres d'intérêt**
- **7. Récapitulatif** (**NB : Le PASS REGION sera adressé directement à votre domicile**)

*Ne pas cocher la case : Pour la recevoir dans mon établissement, je coche cette case* 

**Le PASS' Région sera valable pendant toute la scolarité et pour la restauration scolaire**

Pour plus de renseignement sur le fonctionnement global de la carte PASS' Région vous pouvez contacter :

Le n° Azur mis en place par la Région : N°**0810 559 559**

**Rappel : Les manuels scolaires seront fournis directement par le lycée à la rentrée sur présentation indispensable de sa carte PASS' Région.**

Restant à votre disposition pour tout renseignement complémentaire,

La Vie scolaire

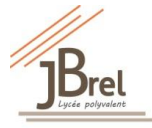